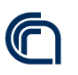

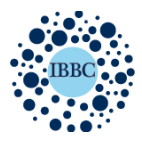

Istituto di Biochimica e Biologia Cellulare Institute of Biochemistry and Cell Biology

# Realizzazione del sito web istituzionale www.ibbc.cnr.it per L'istituto di Biochimica e Biologia Cellulare con FORUM integrato

Versione 1.0 Autore : Fabio Concilio Data: 11.12.2020

## Indice

- 1. Premessa
- 2. Obbiettivi
- 3. Risorse utilizzate
- 4. Organigramma del sito
- 5. Struttura
	- 5.1. Intestazione
		- 5.2 Home Page
		- 5.3 Footer
- 6. Pagine rappresentative
	- 6.1. Facility 6.2 Pagina Ricercatore
	- 6.3 Moduli
	- 6.4 Utilities
- 7. Forum of ideas
- 8. Monitoraggio
- 9. Sicurezza

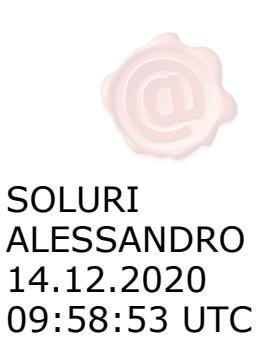

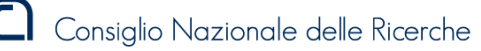

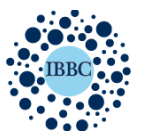

#### 1. Premessa

Il sottoscritto Concilio Fabio responsabile dei servizi informatici, dell'istituto di Biochimica e Biologia cellulare e referente per i servizi web con nomina del Direttore (prot nº 2593 del 19.12.2019) ha sviluppato il sito web per l'istituto di cui sopra.

Il lavoro è stato realizzato su commissione del Direttore della struttura, prof. Alessandro Soluri con il conferimento di incarico del 19.12.2019 prot nº 2595.

L' istituto nasce nel 2019 dalla fusione dell' Istituto di Biochimica delle Proteine e l'Istituto di Biologia Cellulare e Neurobiologia.

Si ha cosi un nuovo dominio, IBBC.cnr.it che sostituisce i due domini preesistenti. Di conseguenza vengono implementati servizi informataci con il nuovo TLD, tra cui il sito web.

Avendo sviluppato precedentemente siti web istituzionali e legati a vari progetti, ho ritenuto opportuno occuparmi in prima persona anche della realizzazione del sito IBBC.

Curando sia la parete grafica che l'inserimento dei contenuti, oltre alla gestione del CMS in termini di aggiornamento e sicurezza.

## 2. Obbiettivi

- Il Direttore dai primi giorni del suo mandato ha sottolineato la necessità per l'istituto di avere un sito web che ne mettesse in evidenza la mission e le linee di ricerca, ma che fosse soprattutto vetrina per le due grandi facilities europee che caratterizzano l'IBBC, ovvero Bioimaging e Mouse Clinic.
- Il sito deve essere di facile consultazione per chi dall'esterno vuole comprendere il lavoro e le expertise presenti all'IBBC e deve dare a ciascun ricercatore la possibilità di poter pubblicare informazioni relative alle proprie attività.
- Un altro obbiettivo è cercare di favorire l'interazione delle due comunità scientifiche si sono fuse ma che sono territorialmente distanti ( una sede a Roma e l'altra a Napoli)

#### 3. Risorse impiegate

Per l'implementazione del sito ho utilizzato strumenti con licenze Freewere e Open Suorce per tanto questo progetto è stato interamente realizzato a costo zero, anche in termini di risorse HW.

Ho optato per l'utilizzo del CMS Wordpress 5.6 con database MySql e ho installato l'intero pacchetto software su una macchina virtuale con sistema operativo CENTOS messa a disposizione dal Centro Servizi dell'Amministrazione centrale.

Per la progettazione e realizzazione mi sono avvalso del supporto di una commissione nominata e supervisionata dal Direttore , composta da 3 elementi per ciascuna sede compreso il sottoscritto :

- Antonino Colanzi e Annachiara de Luca ( ricercatori della sede di Napoli)
- Maria Patrizia Mongiardi e Rossella Lucà ( ricercatori della Sede di Roma), Claudia Lapiello (Tecnico sede di Roma)

La commissione si è occupata di valutare e organizzare i contenuti scientifici da pubblicare ed interagire con il personale ricercatore nella raccolta dei contenuti stessi.

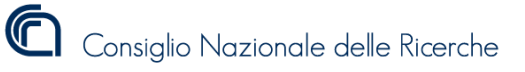

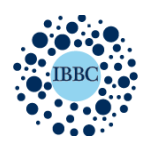

Institute of Biochemistry and Cell Biology

## 4. Organigramma del sito :

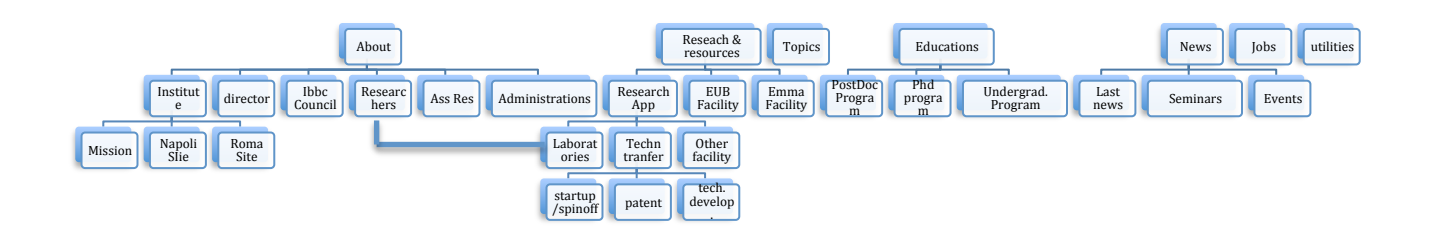

## 5. Struttura

Per l'interfaccia grafica ho utilizzato come base di partenza un tema Open Source di ACME Themes con elevate possibilità di customizzazione e possibilità di modifiche al codice HTML. La struttura è di tipo responsive cioè si adatta alle dimensione dello schermo in cui viene visualizzata. Questo favorisce la fruibilità del sito da dispositivi mobili come Smartphone e Tablet.

La scelta dei colori è stata dettata dalla volontà di riprendere le tonalità principali dei siti IBP e IBCN che presentavano entrambe colori principalmente blu.

Per tanto come colore primario per il layout ho scelto un tono di blu #00a4ef su un background bianco e grigio . I testi sono principalmente neri e grigi, i links attivi sono blu #009ddb. Anche Header Top e Footer Bottom sono di colore blu #009ddb.

#### 5.1 Intestazione:

La struttura si compone di un intestazione con un menù primario di acceso a tutte le pagine principali del sito con accanto il logo istituzionale. Nella parte superiore troviamo un menu secondario che dà accesso ai contatti, ad alcune informazioni di servizio e al *Forum delle idee*. Accanto al menù, ho installato un campo per la ricerca dei contenuti interni al sito. Questo elemento è caratterizzato da un motore di ricerca che, inserendo una keyword restituisce molto rapidamente i risultati delle query. Infine il cuore dell'intestazione, rappresentato da alcune slide che scorrono in sequenza con degli slogan in sovraimpressione.

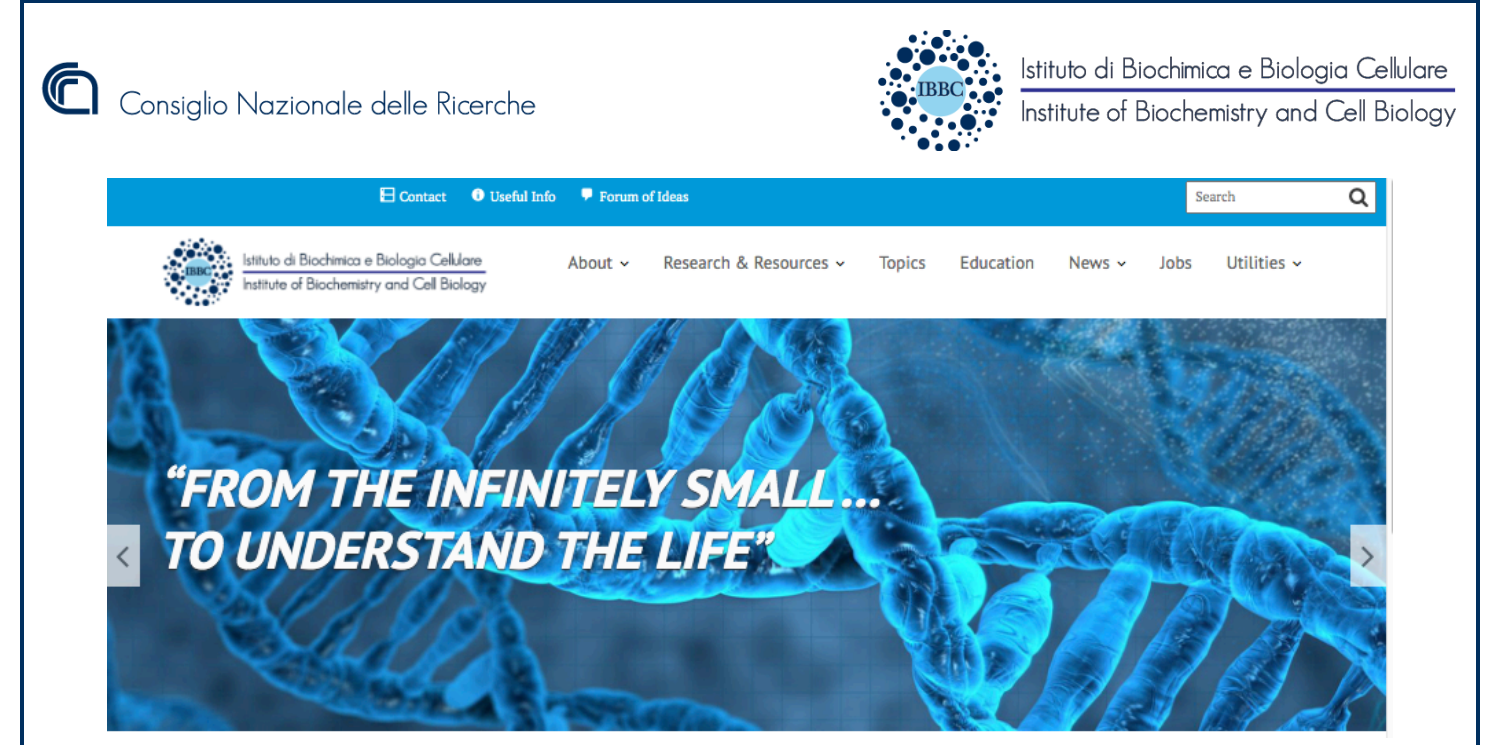

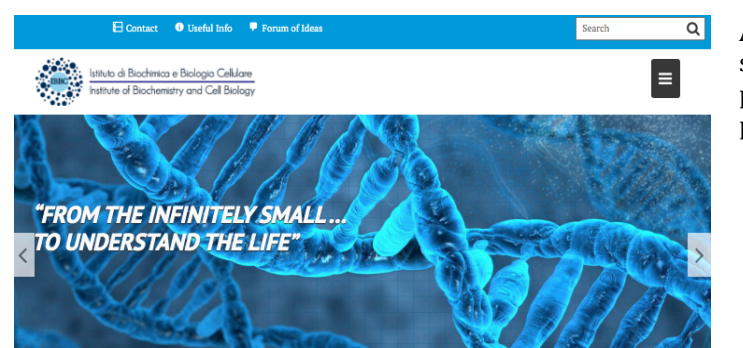

Accanto l'intestazione adattata agli schermi per dispositivi mobili, con il menu principale racchiuso in un pulsante nella parte sinistra della pagina

## 5.2 Home Page

La home page è strutturata in blocchi, progettati per avere un forte impatto visivo e rendere chiare ed immediatamente fruibili le informazioni principali che il sito si propone di dare al lettore :

# **RESEARCH & RESOURCES**

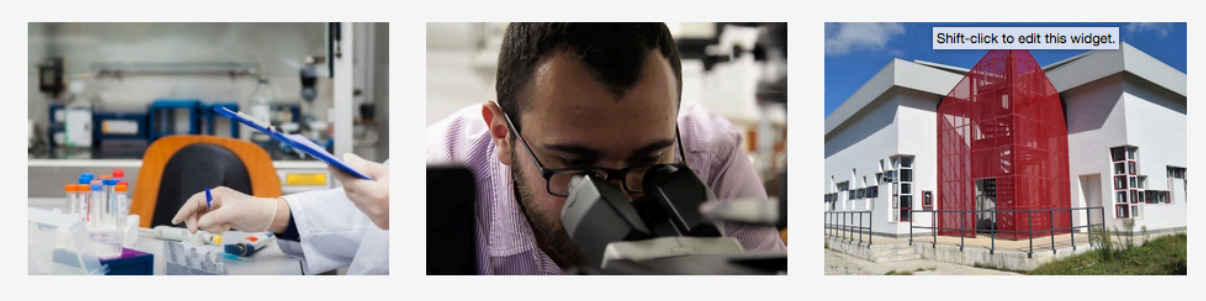

**Research Applications** 

**Euro Bioimaging facility** 

**Mouse Clinic-EMMA facility** 

Nel primo blocco con titolo Research & Resource, il sito presenta le finestre di accesso alle due grandi infrastrutture del nostro istituto: EUB Facility ed Emma, oltre a Research Applications che si collega ad un area dedicata alle attività dei laboratori, al technology transfer e altre facilities presenti nelle due sedi.

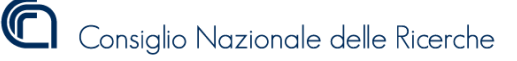

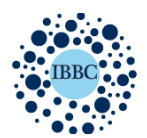

Institute of Biochemistry and Cell Biology

## **RESEARCH TOPICS**

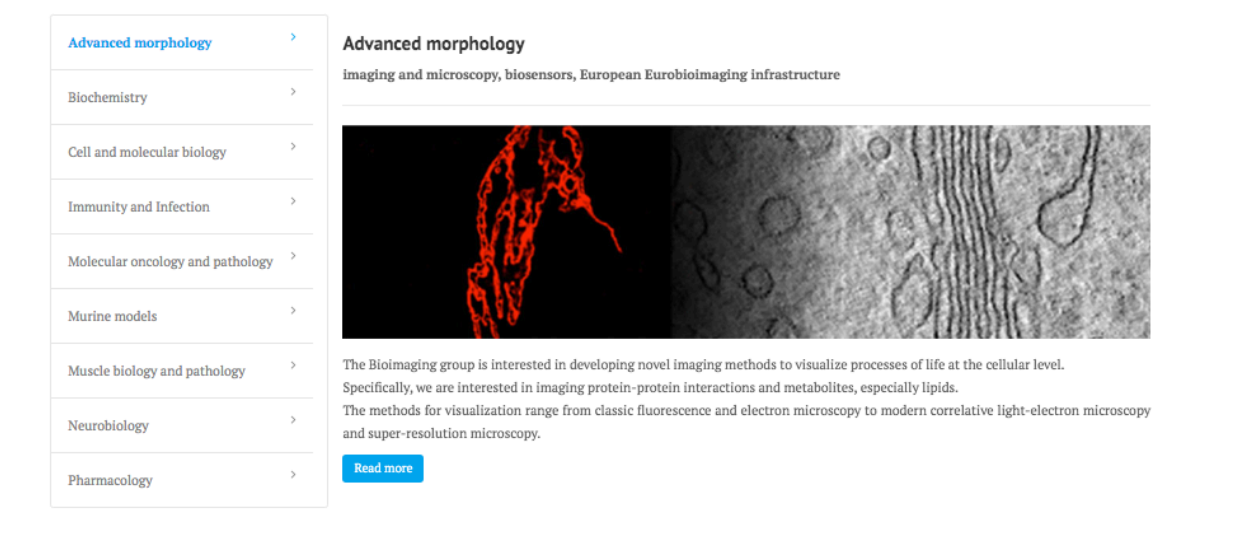

Il blocco RESEARCH TOPICS invece riporta con un menù di stile FAQ l'elenco di tutte le Macroaree di Ricerca con relative immagini di anteprima e testo introduttivo. Il tasto *Read More* in fondo al testo riporta ad una pagina di approfondimento per ogni macroarea.

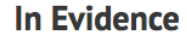

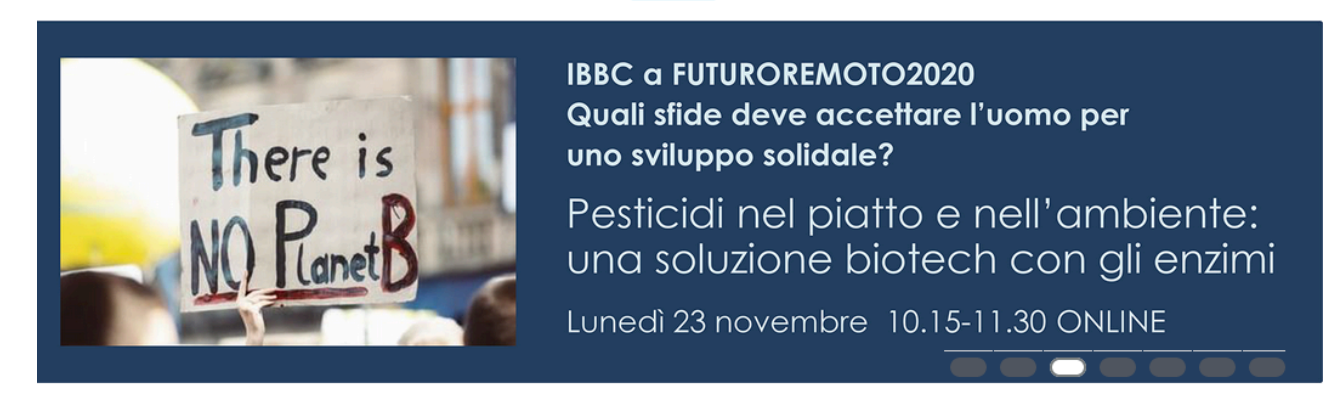

In Evidence porta in primo piano gli eventi di rilievo di cui l'IBBC è promotore o partecipante attivo. Le slide che si susseguono, oltre a dare un contributo grafico alla sezione danno anche alcune informazioni base sull'evento.

Ciascuna immagine è collegata ad una pagina di approfondimento dell'evento che può essere interna al sito, per gli eventi organizzato dall' IBBC oppure esterna.

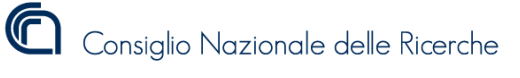

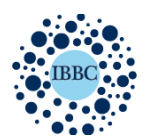

Institute of Biochemistry and Cell Biology

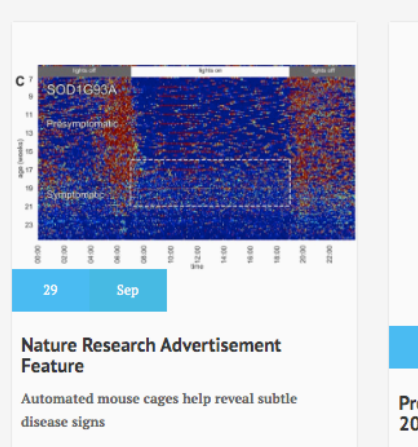

Automated home cages deliver big data that let scientists monitor animals' activity, food and water

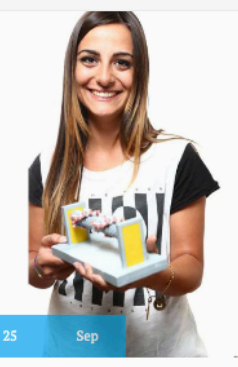

**LATEST NEWS** 

Premio Alumni Small Grant Program 2020 Giovane ricercatrice Cnr-Ibbc premiata dall'Ambasciata americana nell'ambito dell'"Alumni Small Grant Program 2020"

**EOSC-Life** The EOSC-Life and PATHBIO Projects

The EOSC-Life and PATHBIO Projects: New Leading European Initiatives for Biomedical Data Integration and Precision Pathobiology of Disease Models

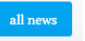

In last news vengono evidenziate le ultime notizie in ordine di cronologico che possono essere relative a seminari, pubblicazioni di lavori scientifici, bandi di concorso o qualunque altra tipologia di notizia d'interesse per l'istituto. Il tasto all news porta il lettore all'archivio di tutte le notizie .

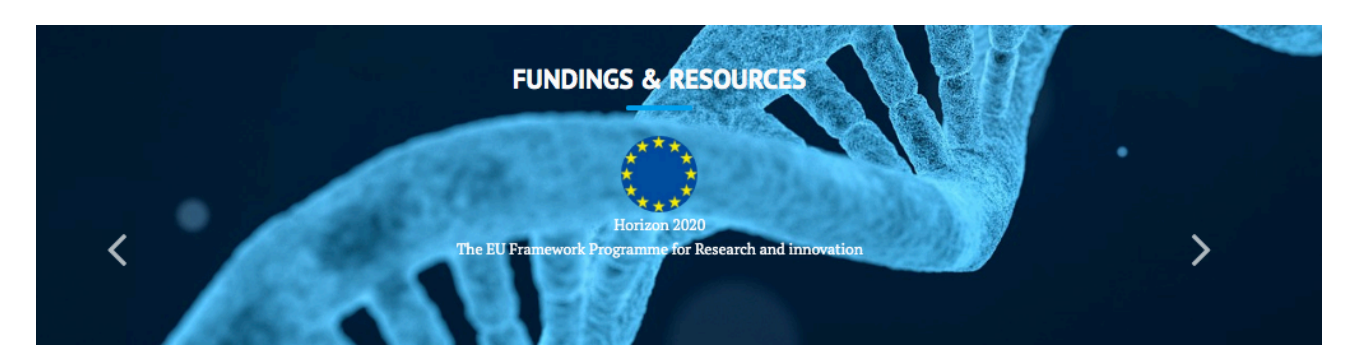

Con la sezione Funding & Resources abbiamo voluto dare visibilità agli enti che finanziano molti dei progetti su cui lavorano i gruppi di ricerca dell'IBBC. Per tanto in questa sezione scorrono i loghi dei suddetti enti accompagnati da un breve testo, i quali sono collegati ai siti web di pertinenza.

#### 5.4 Footer :

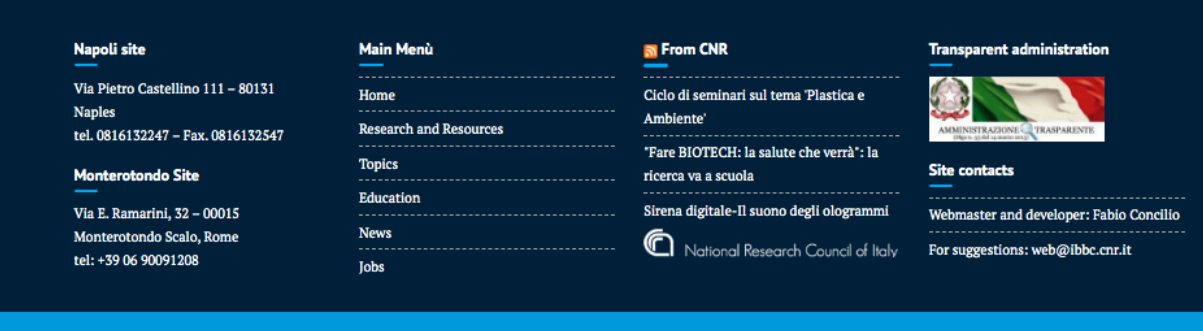

IBBC - CNR Copyright @ 2020 All rights reserved

via P.Castellino, 111 - 80131 Naples – Italy Tel. +39.081.6132.273 – Telefax + 39.081.6132.277 via E. Ramarini, 32 – 00015 Monterotondo Scalo (Rome) – Italy Tel. +39 06.900.91.208 – Telefax +39.06.900.91.260

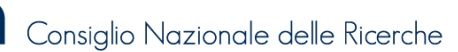

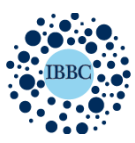

Istituto di Biochimica e Biologia Cellulare Institute of Biochemistry and Cell Biology

Il sito si chiude con un footer di 4 colonne piu la dichiarazione di copiright. Questa è una sezione che il lettore ha sempre a disposizione durante la navigazione . Il footer infatti è una struttura fissa che rimane presente in qualsiasi pagina del sito. Le colonne sono cosi organizzate ( da sinistra verso destra) :

Prima colonna: contatti principali delle due sedi Seconda colonna: mappa del sito Terza colonna: Rss feed dal sito del CNR, logo CNR collegato al relativo sito Quarta colonna: logo di Amministrazione trasparente più contatti webmaster

#### 6. Pagine rappresentative

Oltre la home page, il sito web conta complessivamente di circa 120 pagine al momento della sua pubblicazione. 

In questo documento verranno mostrate di seguito le pagine più rappresentative delle attività svolte all'interno dell'Istituto e di conseguenza le sezioni che questo sito web ha cercato di mettere maggiormente in evidenza.

#### 6.1 Facility

Il templato utilizzato per le pagine delle facility seppur perfettamente integrato nel tema generale ,presenta alcune caratteristiche che non verranno replicate in nessun altra pagina del sito.

I 3 Pulsanti in alto: Access, Members & Contact e Publications sono dei collegamenti "anchor" a sezioni che si trovano nella parte inferiore della pagina. Cliccando su una di queste 3 icone il focus della pagina scorre nella sezione corrispondete. La freccia azzurra che punta verso l'alto, sempre presente all'interno del sito permetterà al lettore di tornare on top.

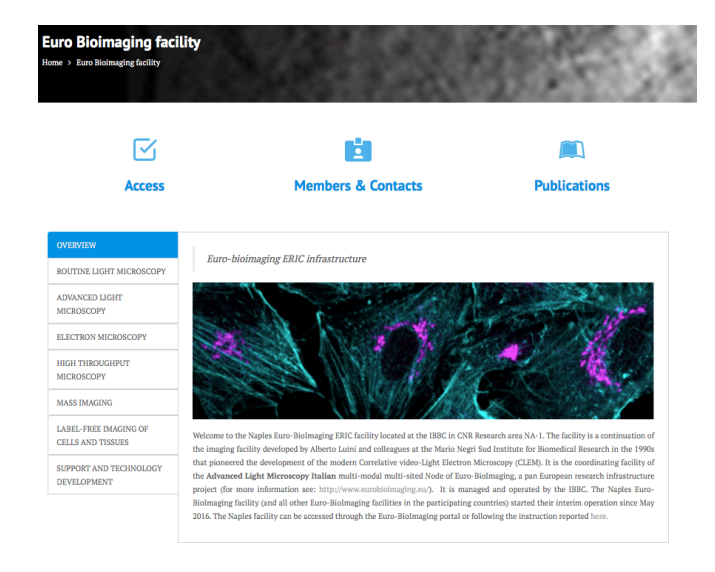

La prima sezione raggruppa ben 8 pagine con un organizzazione a schede con un menu laterale, a seguire le sezioni corrispondenti ai pulsanti situati in alto.

Questo tipo di struttura mi ha permesso di inserire in un unica pagina, la grande mole di contenuti relativi alle facilities. Con questa organizzazione tutte le informazioni sono immediate e facilmente consultabili, senza dove mai passare da una pagina all'altra.

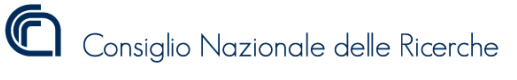

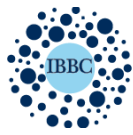

Institute of Biochemistry and Cell Biology

#### **Access to Facility**

rtified independent users are allowed to use the microscopes.<br>
Intified user will be provided with a magnetic card to access the leading<br>
ers will have to participate in the amazia training course on the respect<br>
sers wit

#### looking the mi

Each research group is allotted timeslots to use the microscopes. The allocation chart ...<br>uld be booked online.<br>uld be booked no later than 9:00 AM of that day; else the slot is<br>a and other users may book the turn. ..<br>Inied within 15min of the start of the

ee and other users may book the turn<br>thaw been booked should be occupied within 15min of the star<br>, else other users will be to free use the slot. Bookings need to be ca<br>n advance, else you will be charged for the use. In

t the use of the microscope and facility can be found here.<br>y damage to the instruments or the facility will be charged to the user

#### Members & Contacts

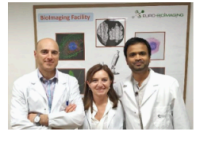

.<br>|or Associated Researcher)

rre<br>age the potential users to contact the facility before so as to prep<br>ether. Please write an email to this address: hinimooino@libbe.com apprication together, riease write an email to this address: oronniging<br>to will be contacted by our staff as soon as possible to guide you throu For publicati Depending on the nature of the req

For external users:<br>
Being a part of the Euro-Biolmaing network the requests from external<br>
than IBBC) needs to be routed through the Euro-Biolmaging portal. Det<br>
can be found here:<br>
We also encourage the potential users

ing on the mature or the request, an automorphy in the overhund pointed<br>red. Please discuss about this with the facility head before starting the<br>asse (whether an authorship is provided or not) we request the users<br>edge th

#### Selected Publications (2019-2020)

- 1. Swartzweiter BJ, Barbero F, Werde A, Mangini M, Pirozzi M, De Luca AC, Puntes VF, Leite LCC, Italiani P, Boraxchi D. Gold Nanoparticles Modulate BCG-Induced Innate<br>2. Loria AD, Dattiform Democratic Mylitting the Memory
- 
- 3. Christian M, Broowers N, Turacchio G, Pirozzi M, Malnotra V. GRASP25 and UPK Control interleukin-1/j Aggregation and Secretion. Dev Celi. 2019 Apr 8:79(1):145-4. Subtramaina A, Capable A, lyengar N, N, Rinco B, Recard A
	-
- 
- 
- , romancare *r, agu*arum (*x*, angus b, mazo *κ*, stasso *r*, raramuraman s. ramuaton or genome to gocome: rose or me Goap asparanas. rans Lett. 2017<br>
Sep.595(17):2390-2411.<br>
3. Lemico, Nanyakhara M, Magito M, Améchola B,
- 

6.2 Pagina Ricercatore

Uno dei goal di questo sito web è sicuramente quello voler di dare maggiore visibilità a ciascun ricercatore, rispetto a quanto avvenuto con i precedenti siti istituzionali.

Cosi ho implementato dei veri e propri mini-siti per ogni ricercatore dando loro la possibilità di non porre limiti ai contenuti da pubblicare

show oldest publicat

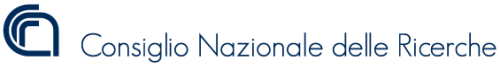

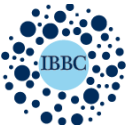

Institute of Biochemistry and Cell Biology

Anna Chiara De Luca Anna Chiara De Luca Research areas: Advanced Morphology, Oncology, Blochemistr Napoli - Area di Ricerca NA1  $J = +39 0816132612 (office) + 39 081 6132498 (Lab)$ annachiara.deluca@enr.it  $\overline{\mathbb{R}}$  Research Gate Page **G** Google Scholar  $\bullet$  ORCID **Curriculum Key Pubblications Research Group** ophotonics and Advanced Microsco Keywords: Imaging, cancer diagnosis, biosensors Our group is interested in the development of optical technologies based on Raman spectroscopy in order to provide fast and reliable procedures for the biochemical label-free on a cellular scale, our group aim to provide specific information through optical magnetic and the service and the application of single cells and molecules.<br>On a cellular scale, our group aim to provide specific informat detection and grading of cancers in biopsy specimens. There are three components to our approach There are three components to our annoach: - Enhancement of Raman spectroscopy using advanced optics to remove the fluorescence background, increase the resolution and reduce acquisition time and noise; . Application of this methodology to clinical cell samples (tissue and liquid biopsy), with the ultimate aim of generating a laboratory device (in particular a - Approacunt ou uses inetwoorong to curricular curricular magnetic material in the unimate aim or generating a substanced presence in particular in approximation of the compact Raman microscopy, structural illumination, ma On a molecular scale, we aim to detect low concentration of specific molecules (blosensing) that could be used as reliable biomarkers for cancer diagnosis and prognosis, or for tions in biotechnology. To realize this goal we are interested in developing and characterizing custom-made metallic nano-structures (SERS substrates) as well as in the m<br>bination of the SERS spectroscopy with advanced optical fibre tech

La struttura ha una parte fissa in alto costituita da due colonne :

nella prima colonna ho inserito la foto, nella seconda troviamo nome e cognome e i dei laboratori di afferenza. I nomi dei laboratori sono collegati con links ipestestuali alle pagine di approfondimento dei labs le qualsi sono accessibili anche da Research Applications.

Nella stessa colonna ho inserito i contatti della persona compreso i riferimenti ai profili social e ai profili sulle paiattaforme d'interesse scientifico.

Nella sezione inferiore ho creato un menù di navigazione orizzontale che dà accesso alle 8 pagina attraverso cui il ricercatore pubblica la sua storia professionale :

- Focus
- CV
- Pubblications
- Research group
- Program & resource
- Press & media

Per passare da una pagina all'altra è sufficiente cliccare sul bottone del menù. Anche in questo caso il lettore passa da un cotenuto all'altro senza mai cambiare pagina

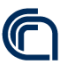

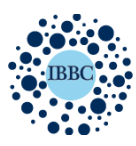

#### 6.3 Moduli

Altro elemento rilevante all'interno del sito sono i due moduli di contatto inseriti nelle pagine Education e nella pagina dedicata alle opportunità di lavoro.

I forms sono stati sviluppati con l'utilizzo del plugin CONTACT integrato in wordpress ed inseriti all'interno delle pagine con un *shotrcode* generato dallo stesso plugin.

Il pugin è stato poi configurato ad hoc per comunicare con un server di posta che permette ai form di inviare notifiche via mail.

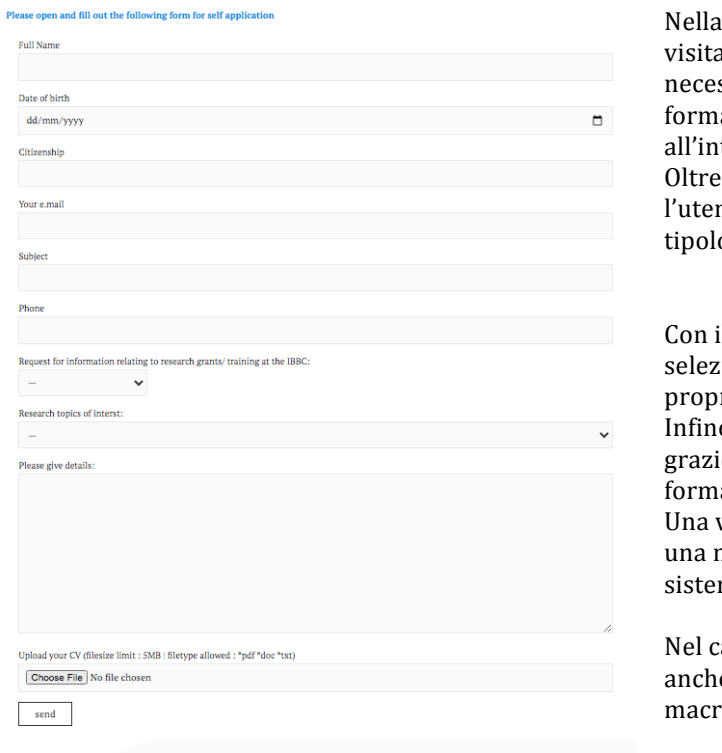

figura accanto è riportato il form con cui i tori possono richiedere le informazioni ssarie ad intraprendere un percorso ativo o autocandidarsi per posizioni libere terno del nostro istituto.

ai classici fields di generalità e contatti. lte potrà scegliere da un menù a discesa la ogia di contratto o il tipo training d'interesse.

il campo Research Topics of interest si può ionare la macroarea di ricerca pertinente al rio campo.

e è possibile aggiungere altre informazioni ie al campo di testo libero e allegare un CV nei ati indicati.

volta sottomessa la richiesta, verrà generata nail con le informazioni inserite che il ma invierà alle segreterie delle due sedi.

aso di autocandidature la mail verrà inviata e ai group leader facenti parte delle oarea selezionata.

#### 6.4 Utilities

Si tratta di una pulsante inserito nel menù primario del sito, che raggruppa i collegamenti ai siti esterni di maggiore utilizzo.

Il pulsante utilities nasce infatti dalla necessità da parte degli utenti di avere facile accesso a pagine web di servizio altrimenti difficile da ricordare.

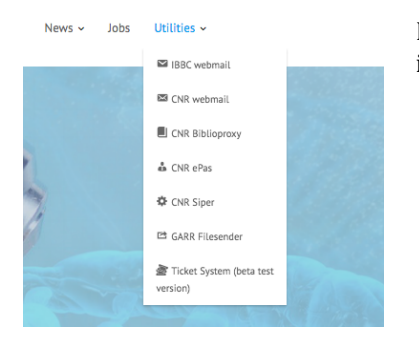

Le voci del menù quindi rappresentano dei links e sono corredate con icone rappresentative della tipologia di pagina a cui sono collegati.

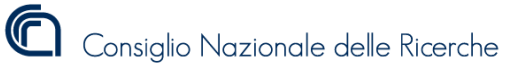

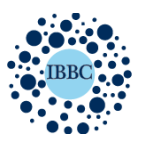

Istituto di Biochimica e Biologia Cellulare Institute of Biochemistry and Cell Biology

7. Forum of ideas : *http://www.ibbc.cnr.it/forum/forum-of-ideas/*

Successivamente la pubblicazione del sito e su richiesta del Direttore, ho inserito un forum interattivo che abbiamo chiamato Forum of ideas.

Questo vuole essere lo strumento attraverso il quale la comunità scientifica dell'IBBC condivide idee e si apre al confronto con i propri colleghi.

Ma in questo form è anche possibile promuovere collaborazioni tra laboratori, pubblicare annunci su posizioni aperte, comunicare risultati scientifici raggiunti.

Il Form è stato sviluppato con BBPress, che ho integrato all'interno del sito grazie ad un plugin dedicato. Il suo utilizzo è vincolato all'attivazione dell'utenza @cnr.it @ibbc.cnr.it che avviene mediante l'apposita pagina d'iscrizione http://www.ibbc.cnr.it/topic/registration-to-forum/ in cui le persone interessate inseriscono nome cognome e l'indirizzo mail istituzionale su cui riceveranno il link di attivazione. Nella stessa pagina ho inserito una testo di benvenuto con le informazioni necessarie all'utilizzo.

Le persone iscritte accedono alla bacheca, possono rispondere a discussioni già esistenti o aprire nuove discussioni, le persone non iscritte accedono a discussioni in sola modalità lettura.

## 8. Monitoraggio

Per il monitoraggio del sito ho installato Google Analytics nella versione gratuita. Questo efficace strumento presente solo nel backend di wordpress effettua l'analisi del traffico in entrata sul sito e restituisce all'amministratore informazioni sul numero di accessi e sulle pagine maggiormente consultate.

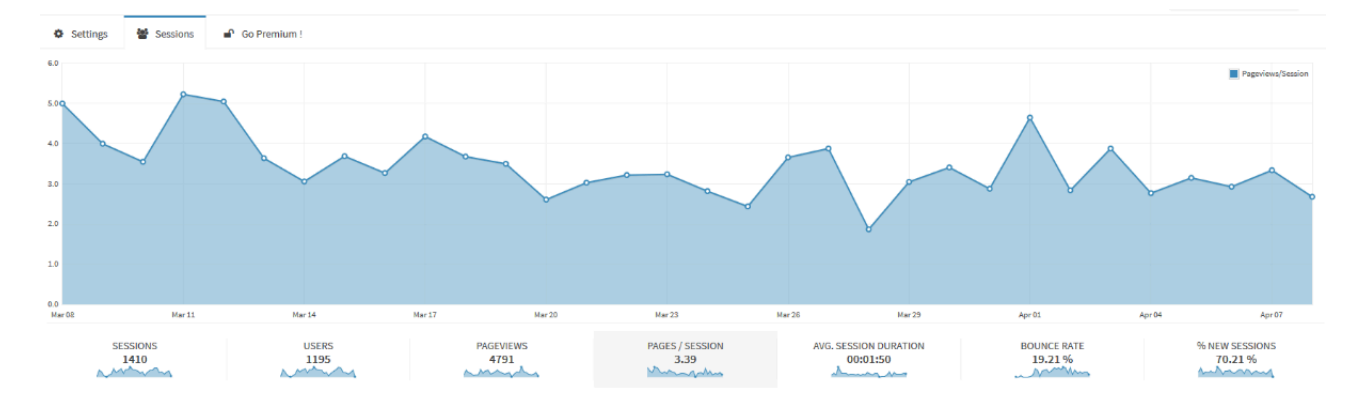

Inoltre per alcune pagina del sito ho inserito un contatore di visualizzazioni con l'utilizzo del plugin Wp-PostViews.

#### 9. Sicurezza

Per garantire al sito un adeguato livello di protezione ho utilizzato i seguenti strumenti :

- Antivirus for WP con licenza freewere per proteggere la piattaforma wordpress da virus.
- WP *reCaptcha* all'interno dei form, in grado di capire se chi compila i campi di un form sia una persona o un bot e intraprendere automaticamente azioni adeguate.
- Google *reCaptcha* che protegge il sito da tentativi di frodi e abusi